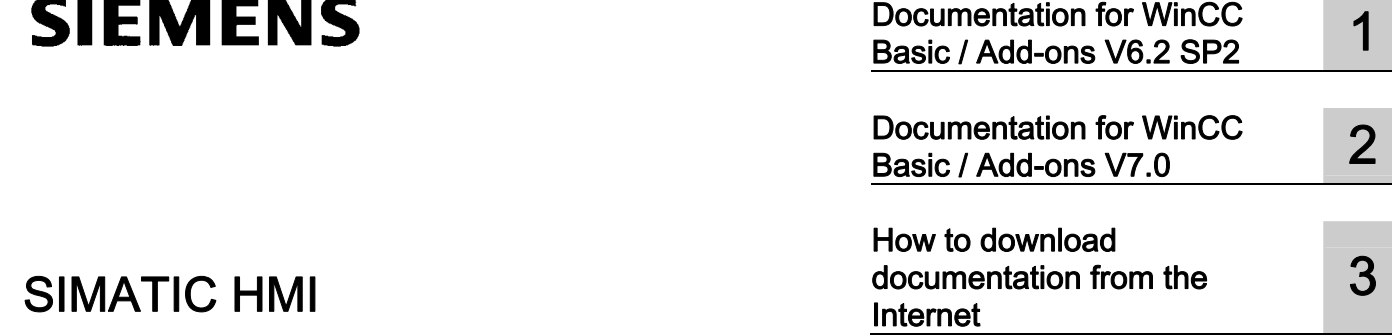

# **SIMATIC HMI**

# WinCC V6.2 SP2 / V7.0 HMI Manual Collection

System Manual

Printout of the Online Help

#### **Safety Guidelines**

This manual contains notices you have to observe in order to ensure your personal safety, as well as to prevent damage to property. The notices referring to your personal safety are highlighted in the manual by a safety alert symbol, notices referring only to property damage have no safety alert symbol. These notices shown below are graded according to the degree of danger.

#### **A** DANGER

indicates that death or severe personal injury will result if proper precautions are not taken.

#### **A**WARNING

indicates that death or severe personal injury may result if proper precautions are not taken.

#### $\spadesuit$  CAUTION

with a safety alert symbol, indicates that minor personal injury can result if proper precautions are not taken.

#### **CAUTION**

without a safety alert symbol, indicates that property damage can result if proper precautions are not taken.

#### **NOTICE**

indicates that an unintended result or situation can occur if the corresponding information is not taken into account.

If more than one degree of danger is present, the warning notice representing the highest degree of danger will be used. A notice warning of injury to persons with a safety alert symbol may also include a warning relating to property damage.

#### Qualified Personnel

The device/system may only be set up and used in conjunction with this documentation. Commissioning and operation of a device/system may only be performed by qualified personnel. Within the context of the safety notes in this documentation qualified persons are defined as persons who are authorized to commission, ground and label devices, systems and circuits in accordance with established safety practices and standards.

#### Prescribed Usage

Note the following:

#### **AWARNING**

This device may only be used for the applications described in the catalog or the technical description and only in connection with devices or components from other manufacturers which have been approved or recommended by Siemens. Correct, reliable operation of the product requires proper transport, storage, positioning and assembly as well as careful operation and maintenance.

#### **Trademarks**

All names identified by ® are registered trademarks of the Siemens AG. The remaining trademarks in this publication may be trademarks whose use by third parties for their own purposes could violate the rights of the owner.

#### Disclaimer of Liability

We have reviewed the contents of this publication to ensure consistency with the hardware and software described. Since variance cannot be precluded entirely, we cannot guarantee full consistency. However, the information in this publication is reviewed regularly and any necessary corrections are included in subsequent editions.

# Table of contents

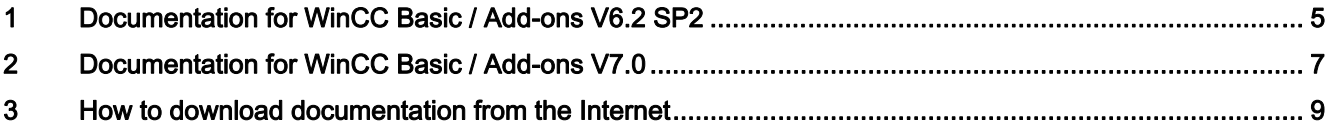

Table of contents

# <span id="page-4-0"></span>Documentation for WinCC Basic / Add-ons V6.2 SP2 1

### Introduction

The Information System is the online help of WinCC, which documents the functions of WinCC. When you install WinCC, the corresponding Information System is installed along with it. If you install additional add-ons to WinCC Basic, the existing Information System will be supplemented with the documentation of the newly added functions.

Independent of this, you also download the WinCC Information System from the Internet. The following table shows which documentation is available in the Internet and in which language.

### WinCC V6.2 SP2

#### WinCC

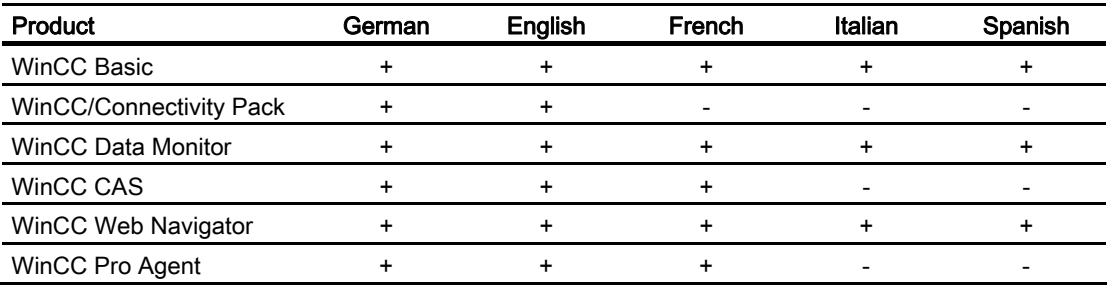

## WinCC ASIA

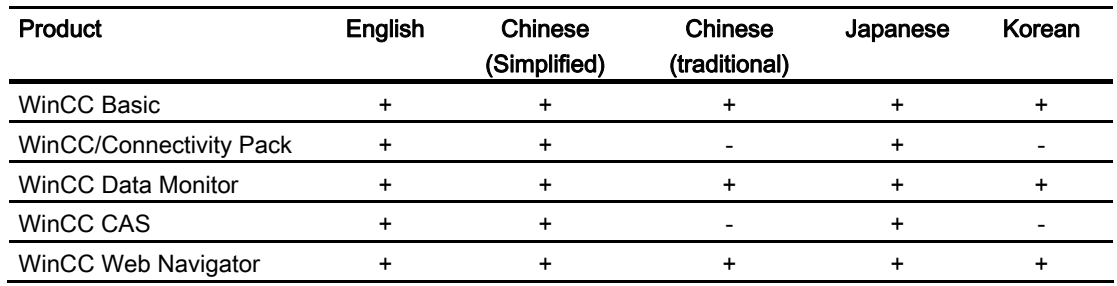

#### Downloading the WinCC Information System from Internet

You can find the download under the following link

● <http://support.automation.siemens.com/WW/view/en/25842925>

# <span id="page-6-0"></span>Documentation for WinCC Basic / Add-ons V7.0

### Introduction

The Information System is the online help of WinCC, which documents the functions of WinCC. When you install WinCC, the corresponding Information System is installed along with it. If you install additional add-ons to WinCC Basic, the existing Information System will be supplemented with the documentation of the newly added functions.

Independent of this, you also download the WinCC Information System from the Internet.

The following table shows which documentation is available in the Internet and in which language.

## WinCC V7.0

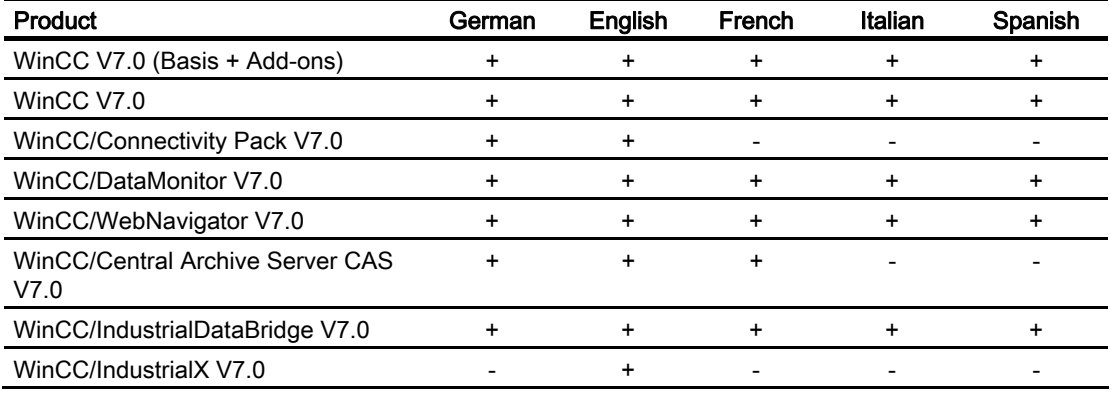

#### Downloading the WinCC Information System from Internet

The download is available at the following link:

● <http://support.automation.siemens.com/WW/view/en/29489481>

# <span id="page-8-0"></span>How to download documentation from the Internet

#### Introduction

Download the documentation from the Internet by using the link in chapter 1 or chapter 2. This link connects you directly to the Internet page from which you can download the required documentation.

#### Procedure

#### Saving and unzipping the documentation

- 1. Click "Info" to open the HTML page with the download symbols.
- 2. Select the desired cell in the table and click on the download symbol.
- 3. Save and unzip the Zip file.

The Zip file contains the Information System in form of CHM files as well as the print version in PDF files.

#### Opening the documentation

We recommend opening the saved documentation with the enclosed start file. The start file is located in the root directory of the unzipped download. You can locate the name of the respective start file in the following tables:

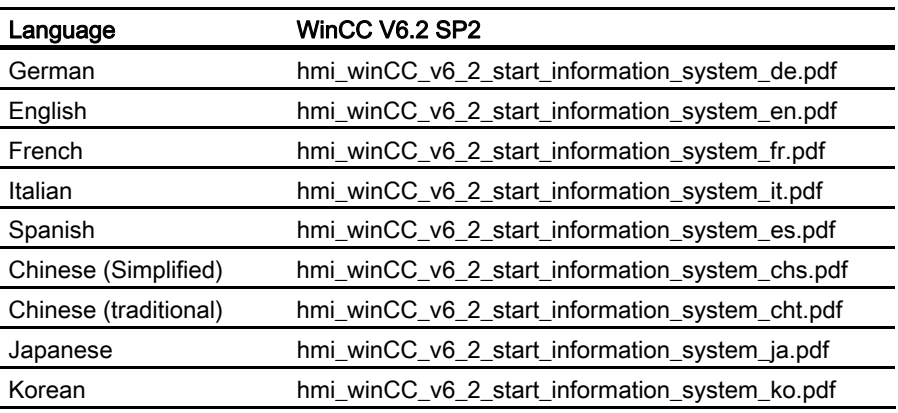

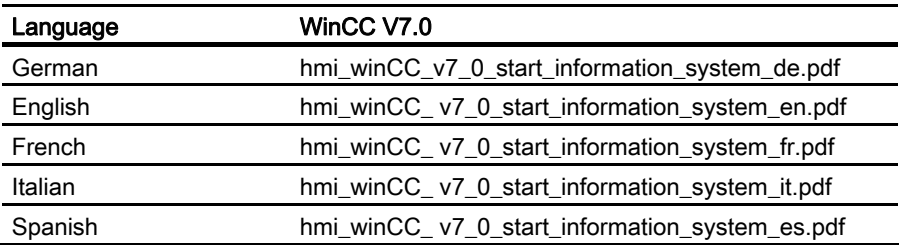

Open the start file and follow the instructions.

#### **Note**

#### Error message when opening a CHM file

If the dialog "HTML Help Author Message" opens when you open a CHM file, confirm with "OK." This message refers to the symbols displayed in the contents. The displayed symbol versions do not affect of the documentation.

If you install WinCC or one of the WinCC add-ons, the correct symbols will be copied and the error message will no longer be displayed.

#### Printing the documentation

To print the documentation, you require Adobe Acrobat Reader Version V5.0 or higher.

- 1. Click the requested topic.
- 2. Click on "Extra > Open PDF" in the gray menu bar of the contents window.

The printable PDF version of the chapter will be opened.

#### Note

#### IndustrialX

There is no printable version of the documentation available for IndustrialX.